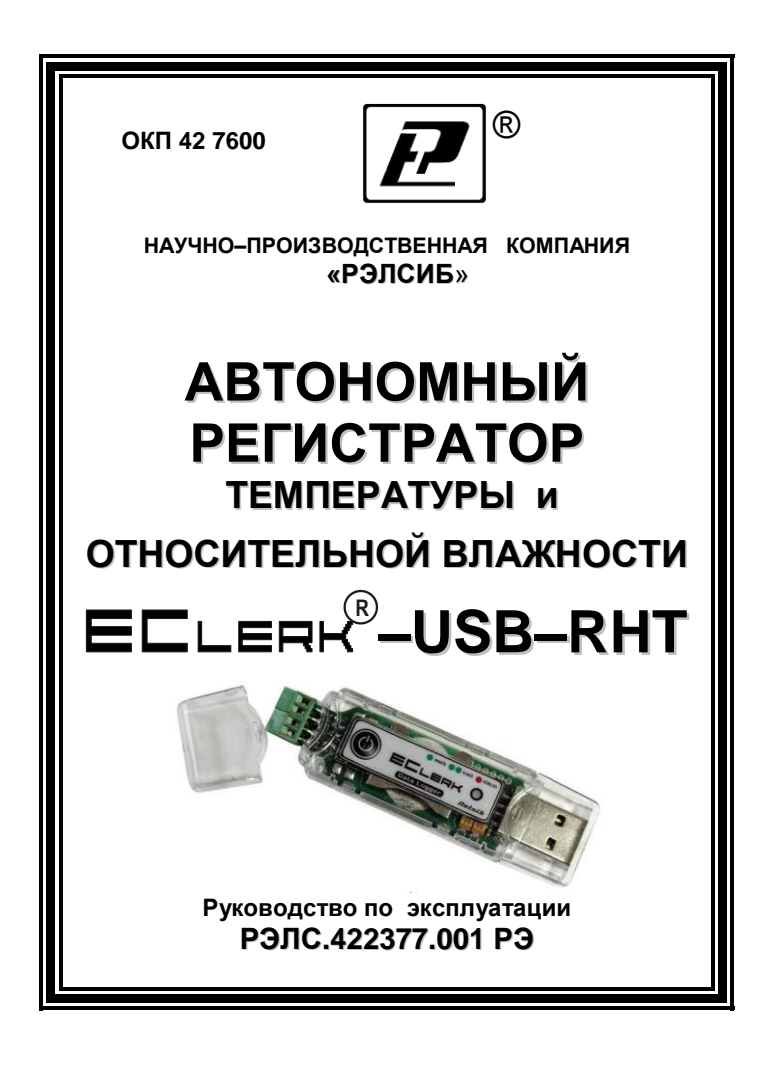

\* \* \* \* \* \* \* \* \*

**Адрес предприятия–изготовителя:**

**г. Новосибирск, Красный проспект, 220, корп. 2, офис 102 тел. (383) 354–00–54 (многоканальный); 236–13–84; 226–57–91 факс (383) 203–39–63 для переписки: 630110, г. Новосибирск, а / я 167 е–mail[: tech@relsib.com](mailto:tech@relsib.com) http:// www.relsib.com**

 Настоящее руководство по эксплуатации (РЭ) предназначено для изучения обслуживающим персоналом конструкции и основных технических характеристик, принципа действия, правил технической эксплуатации и гарантий предприятия–изготовителя, а также сведений о техническом обслуживании **автономного регистратора температуры и относительной влажности –USB–RHT**  $\mathbf{R}$  in the set of  $\mathbf{R}$ (далее – регистратор).

 Перед эксплуатацией регистратора необходимо внимательно ознакомиться с настоящим РЭ.

 Регистратор выполнен в климатическом исполнении УХЛ 3.1 по ГОСТ 15150–69.

 По степени защиты от проникновения внешних предметов и воды регистратор соответствует IP20 по ГОСТ 14254–96

 Регистратор рекомендуется эксплуатировать при температуре окружающего воздуха **от минус 20 до плюс 70 <sup>0</sup>С**, относительной влажности до 95 % и атмосферном давлении (84,0–106,7) кПа.

При покупке регистратора необходимо проверить:

– комплектность;

– отсутствие механических повреждений;

 – наличие штампов и подписей в свидетельстве о приемке и гарантийном талоне предприятия–изготовителя и (или) торгующей организации.

### **1 НАЗНАЧЕНИЕ ИЗДЕЛИЯ**

 1.1 **Автономный регистратор температуры и относительной влажности R –USB–RHT** предназначен для регистрации температуры и относительной влажности во времени с последующей обработкой полученной информации на персональном компьютере.

 1.2 Регистратор применяется в пищевой промышленности, сельском и коммунальном хозяйствах и машиностроении, на железнодорожном транспорте и других отраслях промышленности.

#### **2 ТЕХНИЧЕСКИЕ ХАРАКТЕРИСТИКИ**

 2.1 Электропитание регистратора осуществляется от встроенного элемента питания номинальным напряжением 3 В (элемент питания СR2032) или порта USB.

 Рекомендуемые элементы питания приведены в приложении А.

 2.2 Регистрируемые параметры – температура и относительная влажность.

 2.3 Диапазоны измерений относительной влажности и температуры, количество каналов измерения и пределы допускаемой погрешности в зависимости от исполнения по точности измерения – в соответствии с таблицей 1.

 Примечание – Дополнительные ограничения на температурный диапазон эксплуатации накладывает используемый элемент питания, см приложение А.

2.4 Инерционность регистратора, не более:

– с защитным колпачком – 3 мин;

– без защитного колпачка – 1 мин.

Примечания.

 1 При резком изменении температуры окружающей среды показания относительной влажности могут значительно отличаться от действительных значений. Возможно даже появление, в зависимости относительной влажности от температуры, пиков на графике. Это связано с инерционностью чувствительного элемента температуры и с тем, что при расчѐте относительной влажности регистратор использует измеренное значение температуры.

 2 Для измерения параметров окружающей среды с быстроменяющимися параметрами относительной влажности и температуры и повышения точности измерений необходимо снять защитный колпачок.

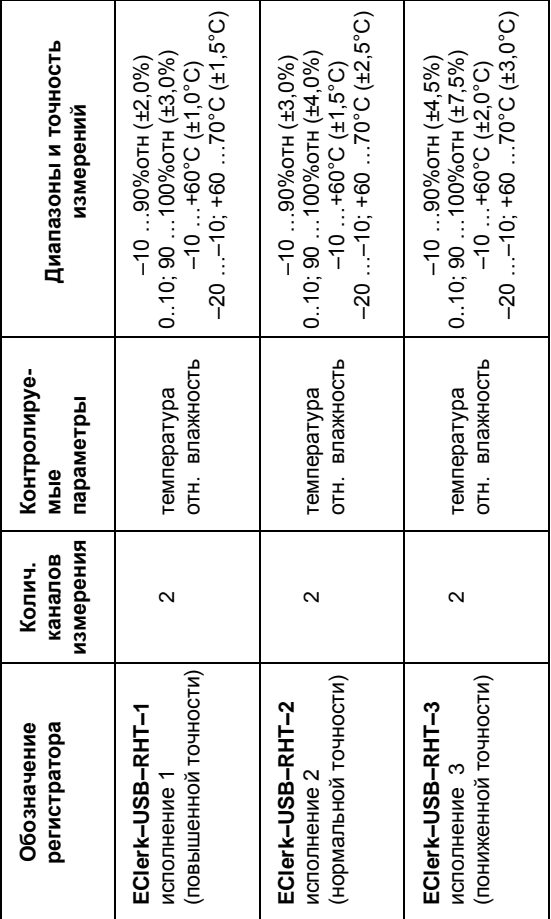

Таблица 1

2.5 Разрешающая способность – ±0,04.

 2.6 Количество регистраций отсчѐтов (температуры и относительной влажности) – 40000.

 2.7 Период регистрации (отсчѐтов температуры и относительной влажности) – от 1 секунды до 24 часов.

 2.8 Запуск регистратора – по времени или нажатием на кнопку.

 2.9 Тип регистрации отсчѐтов относительной влажности и температуры:

– в автономном режиме;

 – в режиме «Online» («Текущие данные») с подключением к USB порту ПК.

2.10 Тип записи – циклическая или до заполнения.

 2.11 Период регистрации, время заполнения памяти и время жизни элемента питания CR2032 RENATA, при температуре плюс 23 °C и минус 20 °C, – в соответствии с таблицей 2.

Таблица 2

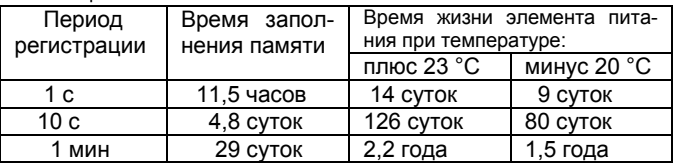

2.12 Средняя наработка на отказ – не менее 20000 ч.

2.13 Средний срок службы – не менее 5 лет.

 2.14 Габаритные размеры регистратора – не более, 85,0х23,0х9,0 мм.

2.15 Масса регистратора, не более – 30 г.

### 3 КОМПЛЕКТНОСТЬ

3.1 Комплектность поставки регистратора в соответствии с таблицей 3.

Таблица 3

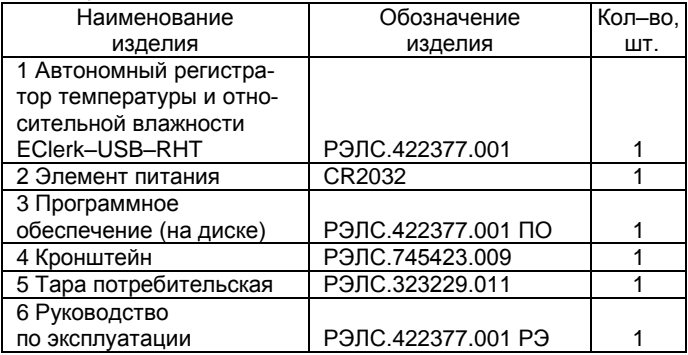

### 4 УКАЗАНИЯ МЕР БЕЗОПАСНОСТИ

4.1 По способу защиты от поражения электрическим током регистратор выполнен как изделие III класса по ГОСТ P 51350-99

4.2 НЕ ДОПУСКАЕТСЯ попадание влаги на внутренние электро- и радиоэлементы регистратора.

4.3 ЗАПРЕШАЕТСЯ эксплуатация регистратора B химически агрессивных средах с содержанием кислот, щелочей и пр.

4.4 Техническая эксплуатация и обслуживание регистратора должны производиться только квалифицированными специалистами, и изучившими настоящее РЭ.

## **5 УСТРОЙСТВО И ПРИНЦИП ДЕЙСТВИЯ**

 5.1 Внешний вид регистратора – в соответствии с рисунком 1.

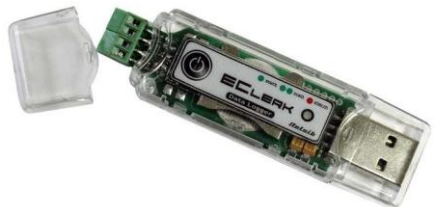

#### **Рисунок 1 – Внешний вид автономного регистратора температуры и относительной влажности –USB–RHT**  $\mathbf{R}$  **FIGHT**

 5.2 Конструктивно регистратор выполнен в пластмассовом корпусе.

 Элемент питания расположен внутри корпуса регистратора.

 5.3 На лицевой панели регистратора, в соответствии с рисунком 1, расположены:

 – *кнопка включения/выключения* – предназначена для начала/остановки записи параметров и переключения состояний регистратора в соответствии с п.7.1 настоящего РЭ;

 – *светодиодный индикатор* – предназначен для индикации состояния регистратора.

#### **5.4 Принцип действия регистратора**

 Регистратор измеряет температуру и относительную влажность через равные заданные промежутки времени и сохраняет полученную информацию в собственной энергонезависимой памяти для последующей обработки информации на персональном компьютере.

 *Примечание – В связи с постоянной работой по усовершенствованию регистратора, не ухудшающей его технические характеристики и повышающей его надежность, в конструкцию регистратора могут быть внесены незначительные изменения, не отраженные в настоящем РЭ.*

### **6 ПОДГОТОВКА к РАБОТЕ**

6.1 Установить в регистратор элемент питания, соблюдая полярность.

 Для этого необходимо снять боковые колпачки, разъединить корпус, отжав отвѐрткой «ушки» крепления.

 ВНИМАНИЕ! Данную операцию необходимо проводить аккуратно, используя отвѐртку с шириной рабочей части не более 2 мм. Рабочую часть отвѐртки нужно установить в «ушко» корпуса и надавить изнутри на боковую грань, в соответствии с рисунком 2.

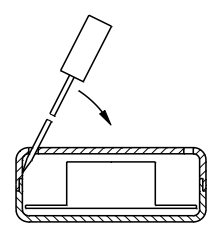

**Рисунок 2**

 6.2 Установить на ПК программное обеспечение с диска, поставляемое совместно с регистратором.

 Примечание – Обновлѐнные версии программного обеспечения регистратора находятся на сайте [www.relsib.com.](http://www.relsib.com/)

 6.3 Подключить регистратор к ПК через USB– разъѐм.

6.4 Ввести начальные настройки.

### **7 ПОРЯДОК РАБОТЫ**

 7.1 Регистратор может находиться в одном из следующих состояний:

а) *режим ожидания* – в этом режиме раз в 6 секунд происходит двойная вспышка зелѐным цветом светового индикатора. Находясь в данном режиме, регистратор ожидает события инициирующего запись – наступление времени старта или нажатия кнопки.

 После записи настроек на компьютере регистратор автоматически переходит в этот режим;

 б) *режим записи* – в этом режиме раз в 6 секунд происходит одинарная вспышка зелѐным цветом светового индикатора. Находясь в этом режиме, регистратор ведѐт запись данных с заданным интервалом.

 Нажатие кнопки в этом режиме приводит к переходу регистратора в режим остановки;

 в) *режим остановки* – в этом режиме отсутствует любая индикация. Регистратор не производит запись данных и ожидает считывания данных.

 Регистратор автоматически переходит в этот режим после заполнения памяти в случае настройки типа записи до заполнения.

 Нажатие кнопки в этом режим приводит к переходу регистратора в режим ожидания и сбросу всех накопленных значений.

 При последующем нажатии кнопки регистратор переходит режим записи по кнопке;

г) *режим аварий* – в этом режиме раз в 6 секунд происходит одинарная вспышка красным цветом светового индикатора. В этот режим регистратор переходит в случае разряда элемента питания.

 Запись в этом режиме не ведѐтся, нажатие кнопки – игнорируется.

 Примечание – В подтверждение нажатия кнопки происходит индикация красным цветом светодиодного индикатора.

#### **8 ОПИСАНИЕ ПРОГРАММЫ НАСТРОЙКИ И ВИЗУАЛИЗАЦИЙ**

 8.1 Окно программы имеет 3 вкладки, в соответствии с рисунком 3:

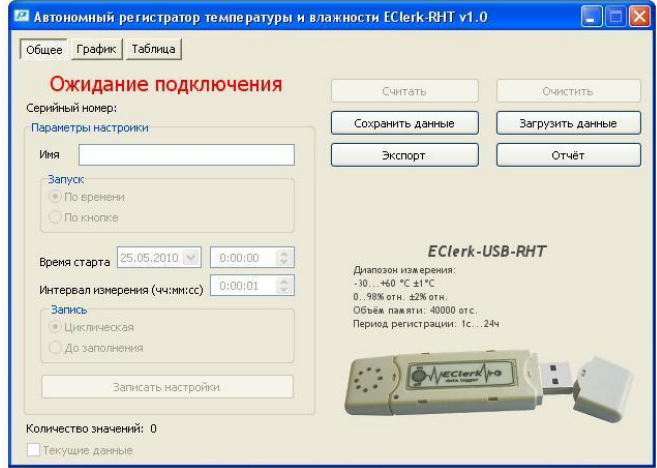

#### **Рисунок 3**

 **– «Общее»** – вкладка предназначена для настройки регистратора, загрузки накопленных данных из файла или регистратора, сохранения данных в файл и экспорта данных;

 **– «График»** – вкладка предназначена для отображения данных в виде графика;

 **– «Таблица»** – вкладка предназначена для отображения данных в виде таблицы.

#### **8.2 Вкладка «Общее»**

8.2.1 На данной вкладке **«Общее»** производится управление регистратором и файлами данных и настроек.

 При неподключенном регистраторе, пользователю выводится надпись **«Ожидание подключения»**.

 Как только к ПК подключается регистратор, надпись «Ожидание подключения» заменится временем, которое в данное время установлено на регистраторе, а все поля заполняются данными, загруженными из регистратора.

 Для того, чтобы загрузить данные, накопленные регистратором, необходимо нажать кнопку **«Считать»**. При необходимости, внести изменения в настройки.

8.2.2 **«Серийный номер»** – индивидуальный серийный номер устройства, он жѐстко привязан к регистратору и не может изменяться пользователем.

8.2.3 **«Имя»** – имя, которое назначает пользователь устройству, максимальная длина 20 символов, поддерживаются русские и английские символы.

8.2.4 **«Запуск»** – выбор события инициирующего начало записи:

– по времени;

– по кнопке.

8.2.5 **«Время старта»** – время начала записи.

8.2.6 **«Интервал измерения** (чч:мм:сс)**»** – период между записями от 1 с до 24 часов.

8.2.7 **«Запись» –** способ заполнения памяти при записи отсчѐтов:

– циклическая;

– до заполнения.

8.2.8 «Записать настройки» - запись установленных настроек и синхронизация времени по часам ПК. Регистратор при этом переходит в режим ожидания.

8.2.9 «Считать» - чтение накопленных регистратором данных, время загрузки зависит от количества записанных значение максимальное время загрузки 30 секунд.

Количество значений - количество накопленных значений в регистраторе.

Примечание - При записи в регистраторе новых настроек. все имеющиеся в памяти регистратора, данные автоматически удаляются.

8.2.10 «Очистить» - сброс всех накопленных значений, при этом регистратор сохраняет прежний режим рабо-TЫ.

8.2.11 «Сохранить данные» - сохранение данных загруженных из регистратора во внешний файл.

8.2.12 «Загрузить данные» - загрузка данных из внешнего файла.

8.2.13 «Экспорт» - позволяет экспортировать данные в текстовый файл и в файл электронных таблиц Міcrosoft Excel

Примечание - «Экспорт» в формат электронных таблиц возможен только при установленной программе Microsoft Excel.

8.2.14 «Отчёт» - создание отчёта о накопленных значениях в печатном виде.

8.2.15 «Текущие данные» - если в данный момент времени регистратор не ведёт запись, то можно считывать данные с датчика температуры и относительной влажности в режиме реального времени с интервалом между измерениями, записанными в регистратор. Считанные данные будут автоматически добавляться в таблицу и график, а так же будут доступны для сохранения.

#### **8.3 Вкладка «График»**

8.3.1 Вкладка **«График»**, в соответствии с рисунком 4, позволяет представить накопленные данные в виде графика. Управление графиком происходит с помощью мыши или, расположенных ниже графика, групп элементов.

 Управление мышью позволяет изменить масштаб по временной оси с помощью колѐсика прокрутки и перемешаться по графику, зажимая левую кнопку.

 Правой клавишей мыши осуществляется включение временной метки на графике с индикацией изменѐнных значений температуры и относительной влажности в данной точке графика.

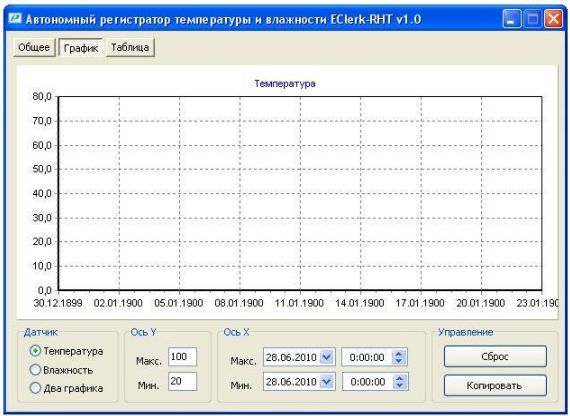

#### **Рисунок 4**

 8.3.2 **«Датчик»** – при помощи этого элемента выбирается канал температуры или относительной влажности для отображения на графике.

 8.3.3 **«Ось Y»** – задаются минимум и максимум для оси данных, все некорректно введѐнные значения игнорируются.

8.3.4 **«Ось X»** –задаются минимум и максимум для оси времени, все некорректно введѐнные значения игнорируются.

8.3.5 **«Сброс»** – возвращает график в исходное положение.

8.3.6 **«Копировать»** – копирует график в буфер обмена, для дальнейшей вставки в другие приложения.

#### **8.4 Вкладка «Таблица»**

 8.4.1 Вкладка **«Таблица»**, в соответствии с рисунком 5, позволяет предоставить данные в виде таблицы и отфильтровывать их по выходу за заданные границы температуры или влажности.

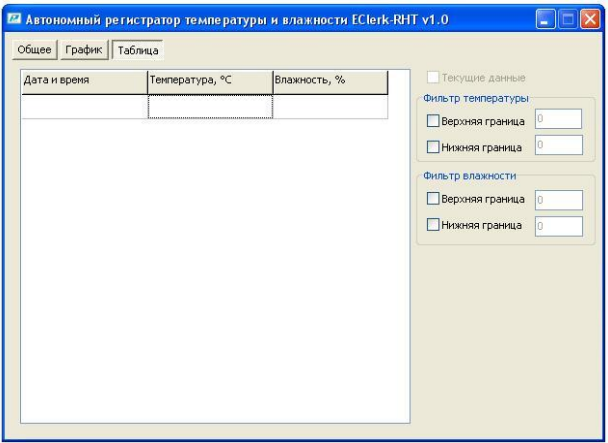

**Рисунок 5**

#### **8.4.2 Фильтр температуры**

8.4.2.1 **«Верхняя граница»** – фильтр оставляет только те записи, в которых температура больше заданного значения фильтра, некорректно указанные значения не обрабатываются.

8.4.2.2 **«Нижняя граница»** – фильтр оставляет только те записи, в которых температура меньше заданного значения фильтра, некорректно указанные значения не обрабатываются.

#### **8.4.3 Фильтр относительной влажности**

8.4.3.1 **«Верхняя граница»** – фильтр оставляет только те записи, в которых влажность больше заданного значения фильтра, некорректно указанные значения не обрабатываются.

8.4.3.2 «**Нижняя граница»** – фильтр оставляет только те записи, в которых влажность меньше заданного значения фильтра, некорректно указанные значения не обрабатываются.

 Примечание – Между фильтром относительной влажности и температуры действует логическое ИЛИ.

### **9 УКАЗАНИЯ ПО ЭКСПЛУАТАЦИИ**

 9.1 Регистратор необходимо размещать таким образом, чтобы не закрывать отверстия в колпачке, защищающем чувствительный элемент температуры и относительной влажности (ЧЭВТ).

 ЗАПРЕЩАЕТСЯ при открытом колпачке трогать ЧЭВТ руками, протирать и мыть ЧЭВТ.

 При выходе ЧЭ из строя, он может быть заменѐн на аналогичный чувствительный элемент, без изменения точности измерения.

 Порядок проведения проверки регистратора при замене чувствительного элемента приведен в приложении Б.

 9.2 Для крепления регистратора используется кронштейн, в соответствии с приложением В.

 9.3 Техническая эксплуатация (использование) регистратора должна осуществляться в соответствии с требованиями настоящего РЭ.

9.4 Регистратор рекомендуется эксплуатировать:

 – в закрытых взрывобезопасных помещениях при отсутствии химически агрессивных сред с содержанием кислот, щелочей и пр.;

 – при температуре окружающего воздуха от минус 30 до плюс 70 <sup>0</sup>С, относительной влажности до 95 % и атмосферном давлении (84,0–106,7) кПа.

 9.5 После замены элемента питания, регистратор необходимо заново настроить.

### **10 ТЕХНИЧЕСКОЕ ОБСЛУЖИВАНИЕ**

 10.1 Для поддержания работоспособности и исправности регистратора необходимо *1 раз в 3 месяца* проводить техническое обслуживание, визуальный осмотр, обращая внимание на работоспособность изделия, отсутствие пыли, грязи и посторонних предметов на регистраторе.

10.2 При наличии обнаруженных недостатков произвести их устранение.

### **11 ТРАНСПОРТИРОВАНИЕ**

11**.**1 Регистратор может транспортироваться всеми видами транспортных средств при температуре окружающей среды от минус 50 до плюс 50 °С и относительной влажности до 75 % при температуре плюс 15 °С.

 Регистратор может транспортироваться воздушным, железнодорожным и водным транспортом в соответствии с правилами, установленными для данного вида транспорта.

 11.2 Регистратор должен транспортироваться только в транспортной таре предприятия–изготовителя.

#### **12 ХРАНЕНИЕ**

 12.1 Регистратор следует хранить в отапливаемом помещении с естественной вентиляцией, при температуре окружающего воздуха от плюс 5 до плюс 40 °С и относительной влажности до 80 % при температуре плюс 25 °С.

 Воздух в помещении не должен содержать химически агрессивных примесей, вызывающих коррозию материалов регистратора.

 12.2 Регистратор должен храниться в транспортной таре предприятия–изготовителя.

#### **13 ГАРАНТИИ ИЗГОТОВИТЕЛЯ**

 13.1 Предприятие–изготовитель гарантирует соответствие **автономного регистратора температуры и относительной влажности EClerk–USB–RHT** требованиям настоящего РЭ при соблюдении потребителем правил транспортирования, хранения и эксплуатации, изложенных в настоящем РЭ.

 13.2 Гарантийный срок эксплуатации автономного регистратора температуры и относительной влажности EClerk– USB–RHT – 24 месяца со дня продажи, а при отсутствии данных о продаже – со дня выпуска.

 Примечание – Не распространяется гарантийный срок эксплуатации на элемент питания.

 13.3 Гарантийный срок хранения автономного регистратора температуры и относительной влажности EClerk–USB– RHT – 6 месяцев со дня выпуска.

 При длительном хранении регистратора – элемент питания не обходимо вынуть.

 13.4 Предприятие–изготовитель обязуется в течение гарантийного срока эксплуатации безвозмездно устранить выявленные дефекты или заменить автономный регистратор температуры и относительной влажности EClerk–USB–RHT при условии соблюдения потребителем правил эксплуатации, транспортирования и хранения и предъявлении настоящего РЭ.

 13.5 Гарантия не распространяется по случаю выхода регистратора из строя по причине его неправильной эксплуатации и механических повреждений.

#### 14 СВИДЕТЕЛЬСТВО ОБ УПАКОВЫВАНИИ

### Автономный регистратор температуры и относительной влажности EClerk-USB-RHT

зав. номер \_\_\_\_ и элемент питания CR 2032\_\_\_\_\_ фирмы упакованы в НПК «РЭЛСИБ» согласно требованиям, предусмотренным в действующей технической документации.

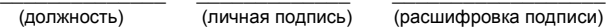

(год, месяц, число)

### 15 СВИДЕТЕЛЬСТВО О ПРИЕМКЕ

### Автономный регистратор температуры и относительной влажности EClerk-USB-RHT

зав. номер изготовлен и принят в соответствии с обязательными требованиями государственных (национальных) стандартов, действующей технической документацией и признан годным для эксплуатации.

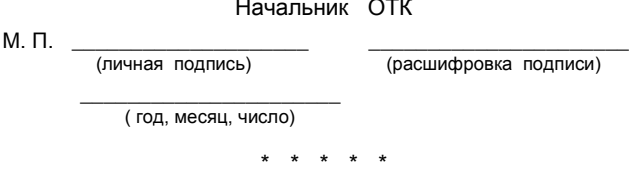

### **Приложение А**

#### **Рекомендуемые элементы питания для использования в автономном регистраторе температуры и относительной влажности EClerk–USB–RHT**

#### **Таблица А.1**

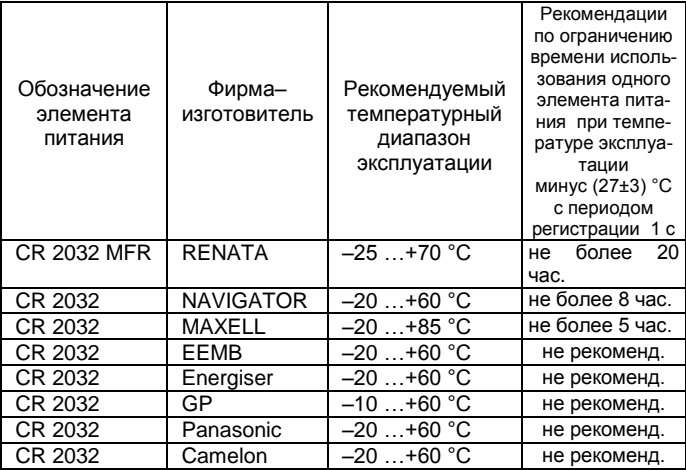

### **Приложение Б**

#### **Методика проверки автономного регистратора температуры и относительной влажности EClerk–USB–RHT при помощи солей**

 1 Взять любую из солей, в соответствии с таблицей Б.1, в количестве 10 г и насыпать в прорезь крышки герметичной ѐмкости (для этой цели можно использовать полиэтиленовую баночку из под фотоплѐнки).

Таблица Б.1

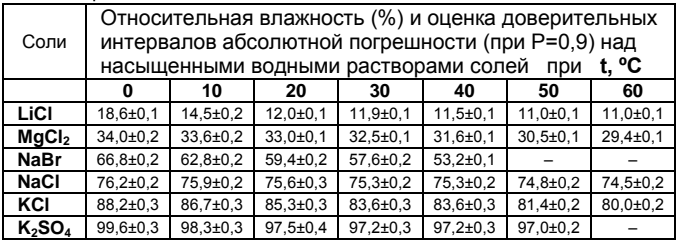

 2 При помощи пипетки смочить соль дистиллированной водой.

 3 Установить регистратор в прорезь крышки герметичной ѐмкости.

 4 Затем регистратор вместе с ѐмкостью установить в пакет, а пакет герметично закрыть.

5 Время установления равновесия не менее 30 мин.

 6 Провести проверку по измерению температуры и относительной влажности.

### **Приложение В**

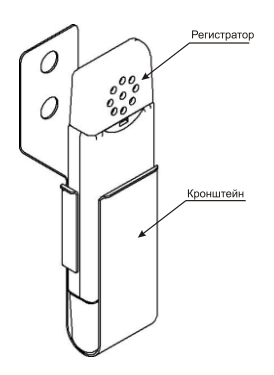

### **Регистратор с кронштейном**

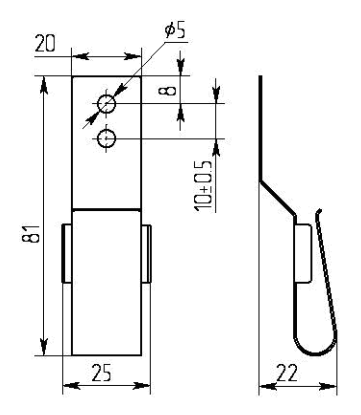

### **Кронштейн для крепления регистратора**

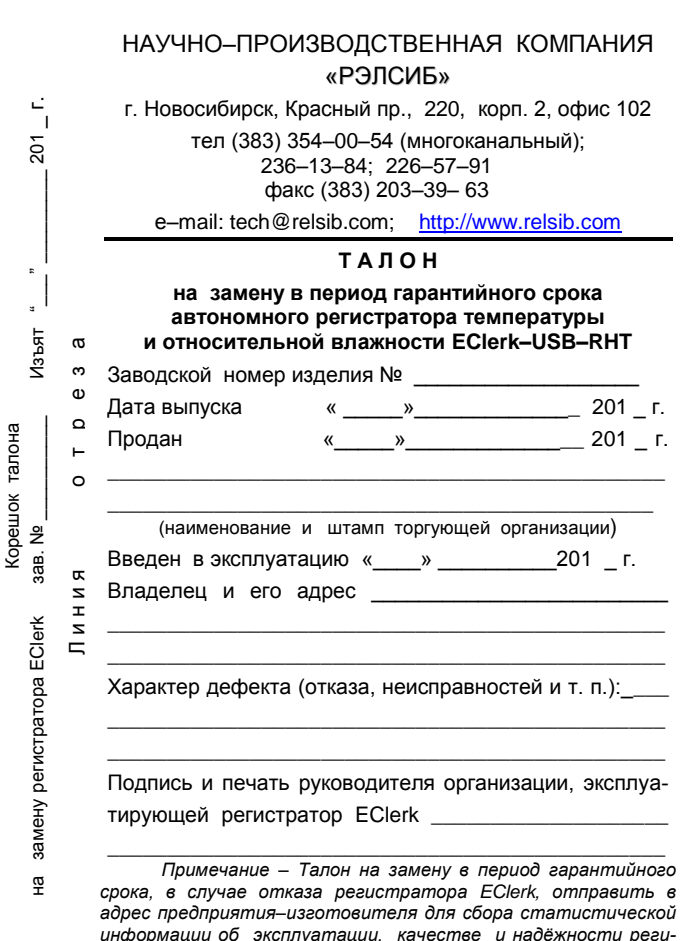

cmpamopa EClerk.

# **НАУЧНО–ПРОИЗВОДСТВЕННАЯ КОМПАНИЯ «РЭЛСИБ**»

### *приглашает предприятия (организации, фирмы) к сотрудничеству по видам деятельности*:

- разработка новой продукции производственно– технического назначения, в частности: терморегуляторов, измерителей температуры и влажности, термовыключателей, реле температурных, датчиков температуры и влажности, реле температурных, счѐтчиков и других контрольно– измерительных и регистрирующих приборов;
- техническое обслуживание и ремонт контрольно–измерительных приборов;
- реализация продукции собственного производства и производственно–технического назначения от поставщиков.

*Мы ждем Ваших предложений!*

тел. (383) 354–00–54 (многоканальный); 236–13–84; 226–57–91 факс (383) 203–39–63 e–mail: tech@relsib.com http:// [www.relsib.com](http://www.relsib.com/)